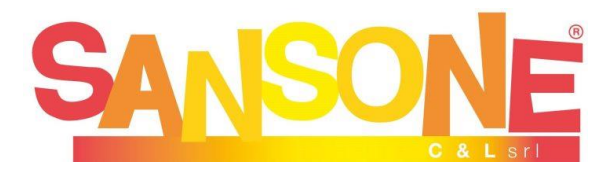

## **ISCRIZIONE AL CATECHISMO classi III - IV - V**

L'iscrizione al catechismo dal secondo anno in poi, **non** prevede la consegna del MODULO di autorizzazione, privacy, foto e video, in quanto **già firmato** il primo anno per tutto l'itinerario di catechesi della durata di 4 anni. Chiediamo di confermare l'iscrizione a questo anno catechistico attraverso il portale Sansone: se in precedenza il ragazzo/a è già stato/a registrato al portale (per es se ha frequentato l'oratorio estivo ) basta entrare con le credenziali nome utente e password nell'anagrafica, con questo link

## <https://sansone.clsoft.it/ords/f?p=112:LOGIN>

fianco

depositare nel portafoglio tramite Paypal il contributo di 30€, scegliere l'attività (catechismo III, IV,V elementare) e compilare le opzioni**(classe di catechismo e situazione battesimo, se battezzato si/no e in parrocchia o in altra sede si/no)**

## **ATTENZIONE:**

**REGISTRAZIONE AL PORTALE** Se il bambino/a non è mai stato/a registrato/a sul portale, seguire queste indicazioni:

1) Se si sta utilizzando un computer copiare il seguente link e incollarlo nella barra di ricerca del browser

[https://sansone.clsoft.it/ords/f?p=112:999:::NO::G,CS:124,38Y1j%2BJZaHL/xMWMq/MX](https://sansone.clsoft.it/ords/f?p=112:999:::NO::G,CS:124,38Y1j%2BJZaHL/xMWMq/MXAv/DheI=) [Av/DheI=](https://sansone.clsoft.it/ords/f?p=112:999:::NO::G,CS:124,38Y1j%2BJZaHL/xMWMq/MXAv/DheI=)

oppure se si usa un tablet/cellulare inquadrare il codice QR a

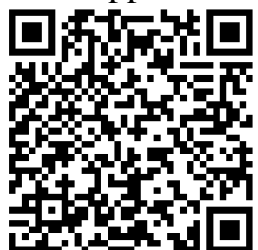

2) Il browser si aprirà su un modulo da compilare (consigliamo di compilarlo anche nei campi non obbligatori). N.B.: "telefono ICE" è il numero da contattare

"In Caso di Emergenza". Prestare attenzione a indicare la volontà o meno di autorizzare dati, foto, soccorso, uscite (quest'ultima scelta permette al bambino/a di uscire da solo al termine dell'attività in oratorio)

3) Completato il modulo, in fondo trovate il campo modello con un menu a tendina, in cui scegliere modulo catechismo. Come scritto all'inizio **non occorre stampare e inviare** questo modulo in quanto già consegnato lo scorso anno.

4) Si apre a questo punto una nuova finestra con la conferma "Registrazione effettuata". Questo significa che i dati sono inseriti nell'archivio di Sansone.

Nei ore/ giorni successivi alla registrazione dei dati riceverete un'e-mail con il nome utente e la richiesta di creare una password che verrà utilizzata per tutti gli accessi successivi.(iscrizione alle attività) come spiegato all'inizio di queste istruzioni.